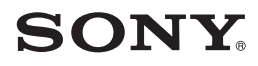

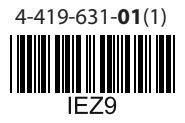

# *Vodotěsné pouzdro Sportovní pouzdro*

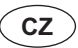

Průvodce přípravou sportovního pouzdra

# *Vodotesné puzdro Športové puzdro*

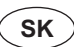

Návod na prípravu športového puzdra

# *SPK-HCH*

© 2012 Sony Corporation Vytištěno v České republice

# **SONY.**

# *Vodotěsné pouzdro Sportovní pouzdro*

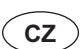

Průvodce přípravou sportovního pouzdra

# *SPK-HCH*

© 2012 Sony Corporation Vytištěno v České republice

## **Příprava**

## **Poznámky**

Níže uvedené modely digitálních HD záznamových videokamer a digitálních záznamových videokamer Sony (dále jen "**kamera**") nemusí být ve všech zemích/ regionech k dispozici.

## **Příprava sportovního pouzdra**

- *1* Otevřete zadní část těla a odstraňte rozpěru (a).
- *2* **Odstraňte cizí materiály, jako například prach, písek nebo vlasy z těsnicího kroužku, drážky a jakéhokoli povrchu, kterého se dotýká kamera a pak aplikujte na těsnicí kroužek rovnoměrně mazivo.**

Pokud byste tělo uzavřeli s takovými materiály, mohlo by dojít k poškození těchto oblastí a vniknutí vody.

Podrobné informace o používání těsnicího kroužku najdete v části "Manipulace s těsnicím kroužkem" v návodu k obsluze.

## *3* **Uzavřete zadní část těla a pak zapněte přezky.**

## *4* **Nastavte přídržný řemínek.**

Uchopte přístroj a nastavte délku přídržného řemínku tak, abyste mohli konečky prstů snadno dosáhnout na tlačítko START/STOP, tlačítko Telephoto, tlačítko Wide a tlačítko PHOTO.

## *5* **Připevněte ramenní popruh.**

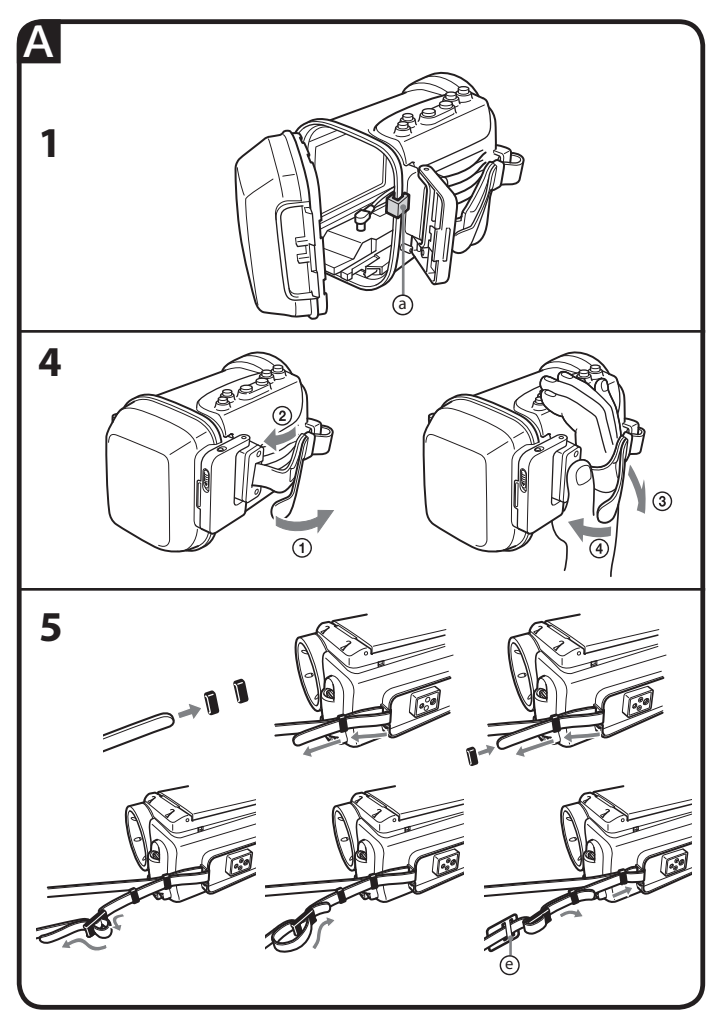

## **Výběr montážní patice pro kameru**

## *1* **Otevřete sportovní pouzdro.**

- Posuňte tlačítko pro odemknutí ve směru šipky, podržte jej a pak posuňte ovladač pro otevírání 2 a uvolněte přezku.
- Otevřete zadní část těla.

## *2* **Odpojte konektor Audio/Remote** b **z montážní patice pro kameru.**

## *3* **Vyjměte montážní patici pro kameru připevněnou k tomuto přístroji.**

Stisknutím a podržením knoflíku na jednom boku montážní patice pro kameru ve směru šipky uvolněte zámek a pomalu vysuňte montážní patici pro kameru.

Při expedici tohoto přístroje z továrny je k němu připevněna montážní patice pro kameru M.

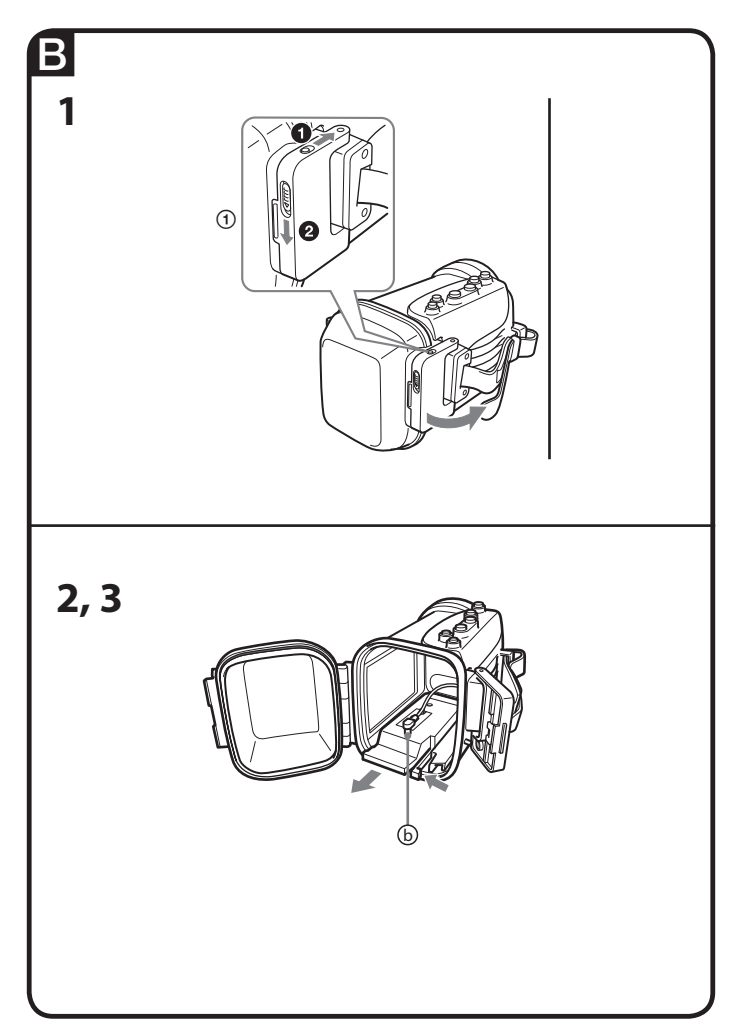

#### *4* **Vyberte montážní patici pro kameru a číslo podle níže uvedené tabulky.**

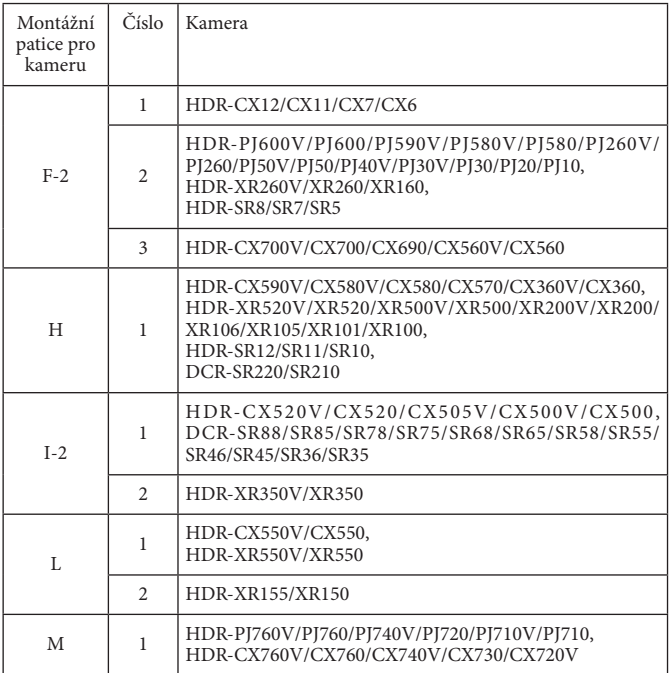

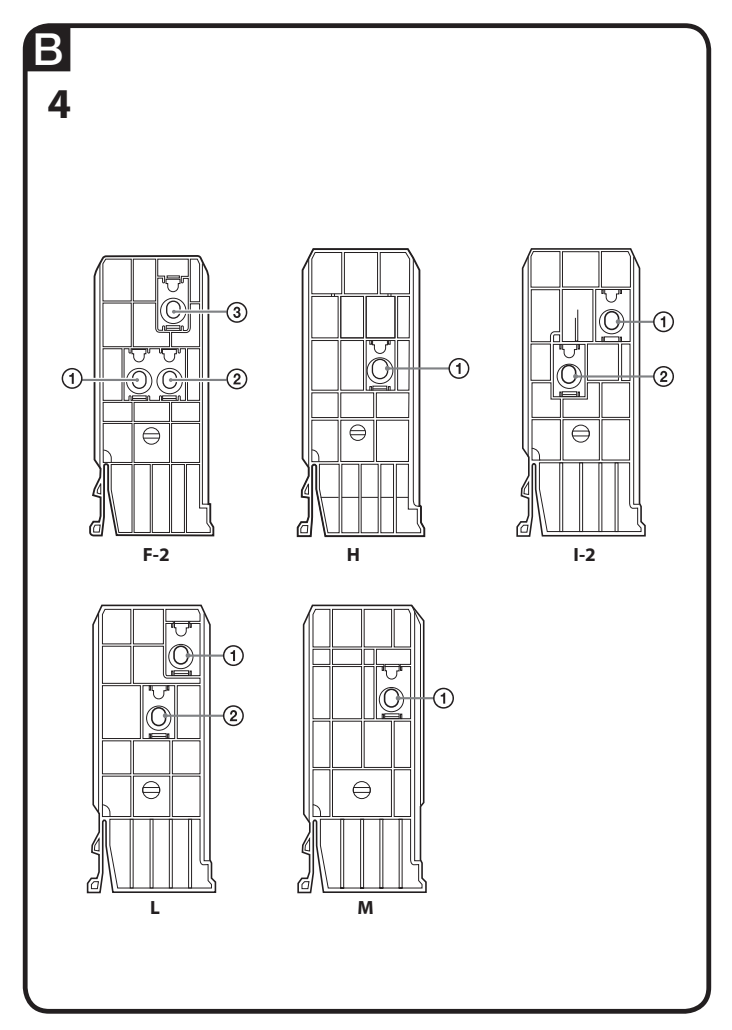

*5* **Při použití jiné montážní patice pro kameru, než je montážní patice pro kameru M, odstraňte z montážní patice pro kameru M desku pro šroub stativu** c **. Pak vyrovnejte desku pro šroub stativu se správným číslem na vybrané montážní patici pro kameru a zatlačte na ni, aby zacvakla do správné polohy.** 

Deska pro šroub stativu je připevněna k montážní patici pro kameru M při expedici tohoto přístroje z továrny. Pokud používáte montážní patici pro kameru M, není tento krok vyžadován.

## **Příprava videokamery**

Podrobné informace si rovněž vyhledejte v návodu k obsluze kamery.

### *1* **Odstraňte příslušenství.**

Odstraňte z kamery filtr, konverzní objektiv, krytku objektivu, sluneční clonu objektivu a ramenní popruh.

Při použití kamery s ruční závěrkou objektivu otevřete závěrku objektivu.

### *2* **Nainstalujte akumulátor.**

Vložte plně nabitý akumulátor.

#### *3* **Vložte médium.**

Druhy paměťových karet ("Memory Stick Duo", SD karta) podporované vaší kamerou najdete v návodu k obsluze kamery.

#### **Poznámky**

Odemkněte přepínač ochrany proti zápisu na paměťové kartě a kazetové pásce, aby byl umožněn záznam obrazu.

Zajistěte, aby byl na paměťové kartě, pevném disku a ve vnitřní paměti dostatek místa pro záznam obrazu.

#### *4* **Připevněte antirefl exní kroužek (-3-** d **) k závitu pro připevnění fi ltru na kameře.**

Antireflexní kroužek zabraňuje odrazu externího světla uvnitř sportovního pouzdra (dále jen "**tento přístroj**") a jeho vniknutí do objektivu.

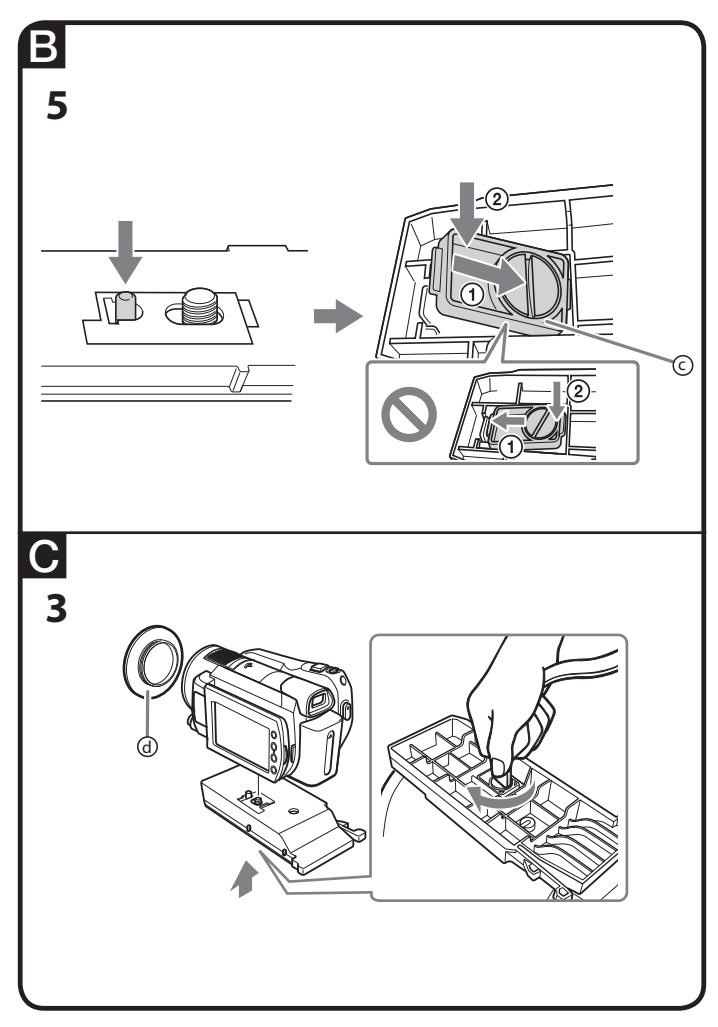

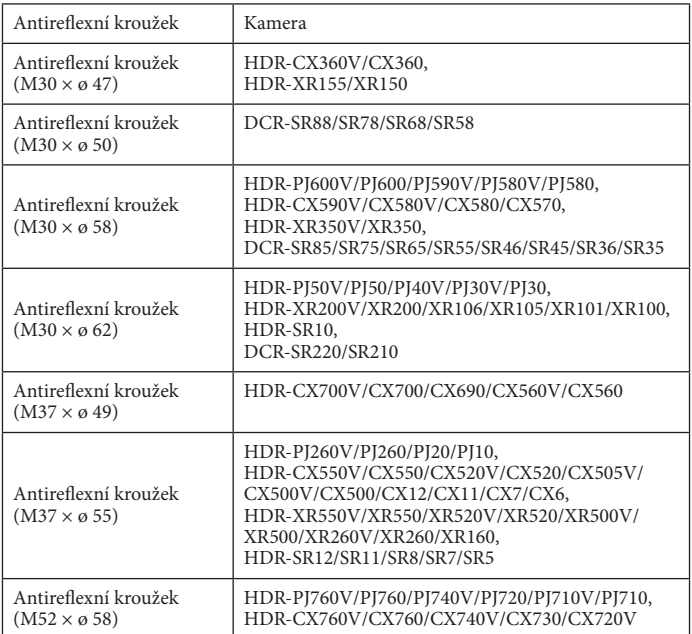

- *5* **Otočte LCD panel tak, aby byl obrácen ven a umístěte jej zpět do kamery.**
- *6* **Nastavte funkce jako například zaostřování a blesk na AUTO (Automaticky).**
- *7* **Při použití funkce SteadyShot u HDR-PJ760V/PJ760/PJ740V/PJ720/ PJ710V/PJ710 nebo HDR-CX760V/CX760/CX740V/CX730/CX720V nastavte funkci SteadyShot do aktivního režimu (Active).**

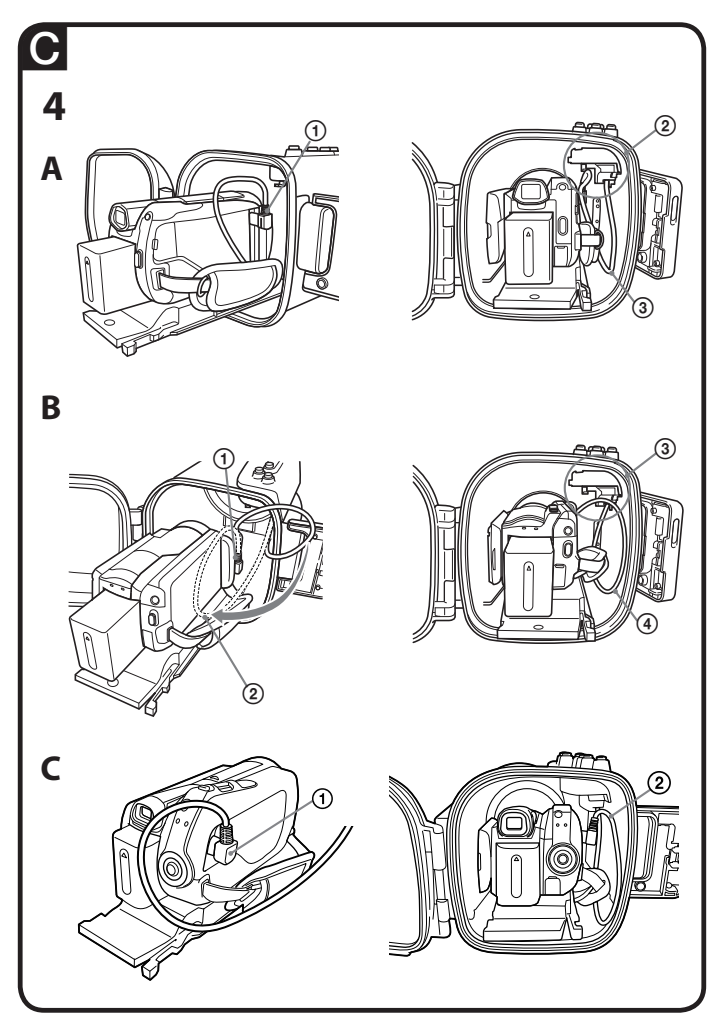

## **Instalace videokamery**

Při použití kamery s vypínačem POWER (Napájení) tento vypínač POWER (Napájení) vypněte. Nechejte prosím vypnuté i napájení tohoto přístroje. Při použití kamery s vnitřním vypínačem napájení spojeným s akcí zapnutí/vypnutí LCD obrazovky nemusíte kameru vypínat.

## **Poznámky**

 Po instalaci kamery do tohoto přístroje můžete napájení kamery zapínat a vypínat stisknutím tlačítka POWER (Napájení) na tomto přístroji.

## *1* **Připevněte montážní patici pro kameru.**

- Vyrovnejte polohu šroubu na montážní patici pro kameru se šroubem stativu v dolní části kamery.
- Montážní patici pro kameru připevněte ke kameře pomocí kovových dílů ramenního popruhu (**A-5-***e*) podle obrázku.

## *2* **Připevnění pohlcovače vlhkosti.**

Připevněte dodávaný pohlcovač vlhkosti. Podrobné informace najdete v části "Pohlcovač vlhkosti" v dodávaném návodu k obsluze.

## *3* **Připojte konektor ke kameře a vložte kameru do tohoto přístroje.**

V závislosti na kameře pevně připojte konektor Audio/Remote do konektoru A/V, konektoru A/V OUT nebo konektoru A/V remote.

Při instalaci kamery do tohoto přístroje vyrovnejte montážní patici pro kameru s vedením uvnitř přední části těla tohoto přístroje a pak zatlačte na zadní část montážní patice pro kameru tak, aby zacvakla do správné polohy.

#### **Poznámky**

- Při instalaci montážní patice pro kameru udržujte tento přístroj ve vodorovné poloze. Při instalaci montážní patice pro kameru ve svislé poloze by mohlo dojít k poškození montážní patice pro kameru a přední části těla.
- Zajistěte, aby nedošlo k zakrytí objektivu, LCD obrazovky, hledáčku, páčky zoomu nebo tlačítka PHOTO kabelem.
- Při použití kamery s vnitřním vypínačem napájení spojeným s akcí zapnutí/ vypnutí LCD obrazovky se po připojení konektoru Audio/Remote přepne režim záznamu statických snímků/režim přehrávání videosekvencí kamery do režimu záznamu videosekvencí.

#### **Při použití HDR-XR520V/XR520/XR500V/XR500 (viz obrázek -4-A)**

- Otevřete kryt konektoru a připojte konektor. (Upravte polohu kabelu připojeného k tomuto přístroji do smyčky směřující k zadní části konektoru viz obrázek.)
- Nainstalujte do tohoto přístroje kameru tak, aby se kabel nezachytil o některé části uvnitř tohoto přístroje.
- Po instalaci kamery do tohoto přístroje upravte polohu kabelu na straně s přídržným řemínkem kamery.

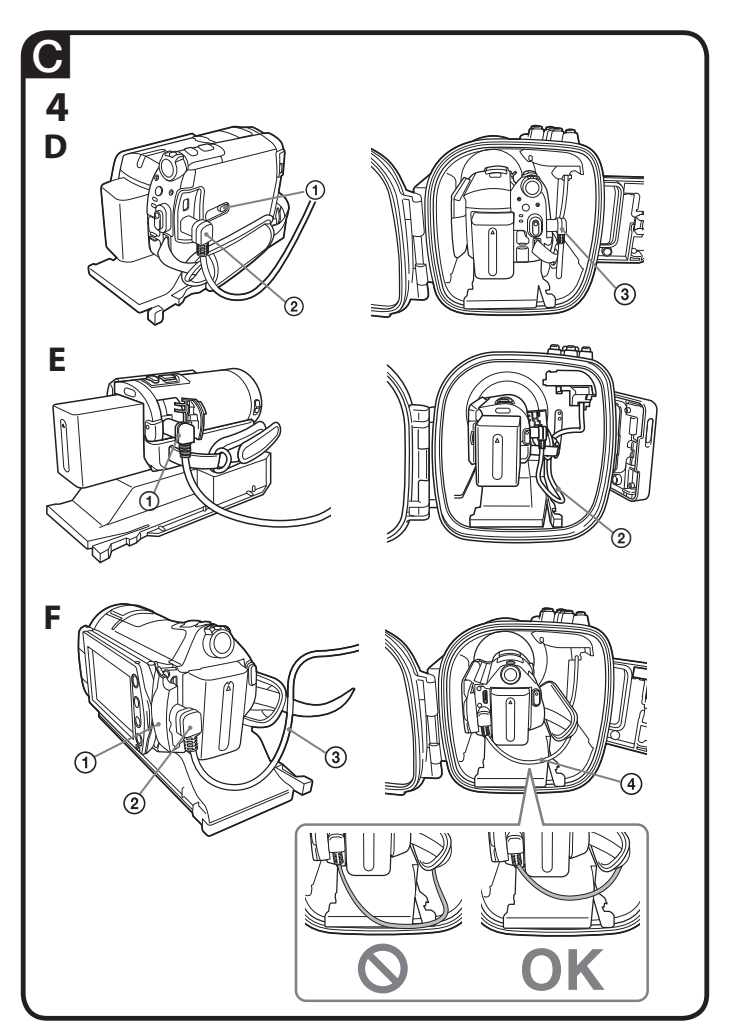

#### **Při použití HDR-XR200V/XR200/XR106/XR105/XR101/XR100 (viz obrázek -4-B)**

- Otevřete kryt konektoru a připojte konektor.
- Upravte polohu kabelu připojeného k tomuto přístroji do smyčky směřující k zadní části konektoru - viz obrázek.
- Nainstalujte do tohoto přístroje kameru tak, aby se kabel nezachytil o některé části uvnitř tohoto přístroje.
- Po instalaci kamery do tohoto přístroje upravte polohu kabelu na straně s přídržným řemínkem kamery.

#### **Při použití HDR-SR12/SR11/SR10, DCR-SR220/SR210 (viz obrázek -4-C)**

- Otevřete kryt konektoru a připojte konektor. (Upravte polohu kabelu připojeného k tomuto přístroji do smyčky směřující k zadní části konektoru viz obrázek.)
- Po instalaci kamery do tohoto přístroje lehce zatlačte na kabel pro jeho úpravu na straně s přídržným řemínkem kamery.

#### **Při použití HDR-PJ600V/PJ600/PJ50V/PJ50, HDR-XR260V/XR260/XR160 nebo HDR-SR8/SR7/SR5 (viz obrázek -4-D)**

- Otevřete kryt konektoru.
- Připojte konektor.
- Po instalaci kamery do tohoto přístroje upravte polohu kabelu na straně s přídržným řemínkem kamery.

#### **Při použití HDR-XR350V/XR350/XR155/XR150 (viz obrázek -4-E)**

- Otevřete kryt konektoru a připojte konektor.
- $\tilde{p}$  Po instalaci kamery do tohoto přístroje upravte polohu kabelu na straně s přídržným řemínkem kamery, přičemž dávejte pozor, aby se kabel nezachytil o montážní patici pro kameru nebo jiné části.

#### Při použití HDR-CX12/CX11/CX7/CX6 (viz obrázek **+**-F)

- Otevřete kryt konektoru.
- Připojte konektor.
- Položte kabel na montážní patici pro kameru a nainstalujte do tohoto přístroje kameru.
- Po instalaci kamery do tohoto přístroje upravte polohu kabelu na straně s přídržným řemínkem kamery jeho umístěním tak, aby nespadl z montážní patice pro kameru.

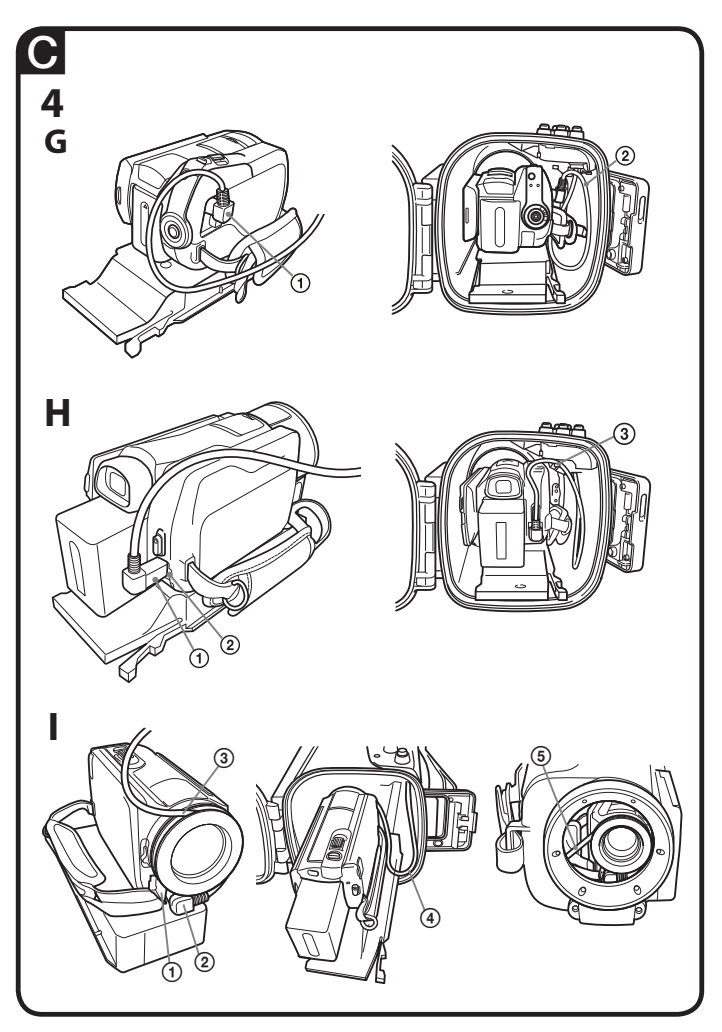

#### **Při použití HDR-CX520V/CX520/CX505V/CX500V/CX500 nebo DCR-SR85/ SR75/SR65/SR55/SR46/SR45/SR36/SR35 (viz obrázek -4-G)**

- Otevřete kryt konektoru a připojte konektor. (Upravte polohu kabelu připojeného k tomuto přístroji do smyčky směřující k zadní části konektoru viz obrázek.)
- Po instalaci kamery do tohoto přístroje lehce zatlačte na kabel pro jeho úpravu na straně s přídržným řemínkem kamery.

#### **Při použití HDR-CX550V/CX550/XR550V/XR550 (viz obrázek -4-H)**

- Otevřete kryt konektoru.
- Připojte konektor.
- Po instalaci kamery do tohoto přístroje upravte polohu kabelu. (Zahákněte kabel do držáku kabelu.)

#### **Při použití DCR-SR88/SR78/SR68/SR58 (viz obrázek -4-I)**

- Otevřete kryt konektoru.
- Připojte konektor.
- $\overline{3}$ ) Připněte kabel do drážky na antireflexním kroužku viz obrázek.
- Upravte polohu kabelu podle obrázku a připevněte montážní patici pro kameru k tomuto přístroji.

#### **Poznámky k připevnění:**

- Kabel neohýbeite.
- Zajistěte, aby se kabel neuvolnil z drážky antireflexního kroužku.
- Po instalaci kamery do tohoto přístroje zajistěte, aby kabel nepřekážel objektivu kamery.

#### **Při použití HDR-CX700V/CX700/CX690/CX560V/CX560 (viz obrázek -4-J)**

- Otevřete kryt konektoru.
- Protáhněte kabel pod přídržným řemínkem kamery a připojte konektor.
- Po instalaci kamery do tohoto přístroje upravte polohu kabelu na straně s přídržným řemínkem kamery.

#### **Při použití HDR-PJ590V/PJ580V/PJ580/PJ260V/PJ260/PJ40V/PJ30V/PJ30/ PJ20/PJ10 nebo HDR-CX590V/CX580V/CX580/CX570/CX360V/CX360 (viz obrázek -4-K)**

- Otevřete kryt konektoru a připojte konektor.
- Po instalaci kamery do tohoto přístroje upravte polohu kabelu na straně s přídržným řemínkem kamery.

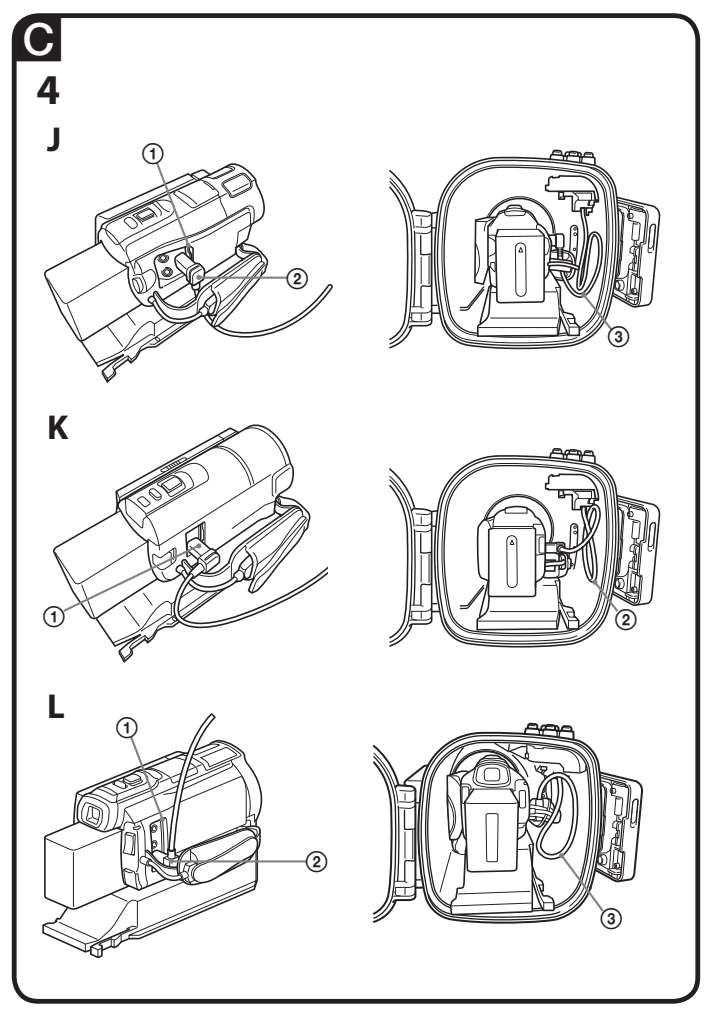

#### **Při použití HDR-PJ760V/PJ760/PJ740V/PJ720/PJ710V/PJ710 nebo HDR-CX760V/CX760/CX740V/CX730/CX720V (viz obrázek -4-L)**

- Otevřete kryt konektoru.
- Připojte zástrčku z horní strany, jak je naznačeno na obrázku.
- Po instalaci kamery do tohoto přístroje upravte polohu kabelu na straně s přídržným řemínkem kamery.

### *5* **Uzavřete zadní část těla.**

Stisknutím uzavřete zadní část těla a připevněte přezky tak, aby zacvakly do správné polohy.

### **Poznámky**

- Dávejte pozor, abyste při uzavírání zadní části těla nepřiskřípli kabely.
- Přestože může být po instalaci střed objektivu u některých modelů kamer mimo střed předního skla tohoto přístroje, nezpůsobí to při záznamu žádné problémy.

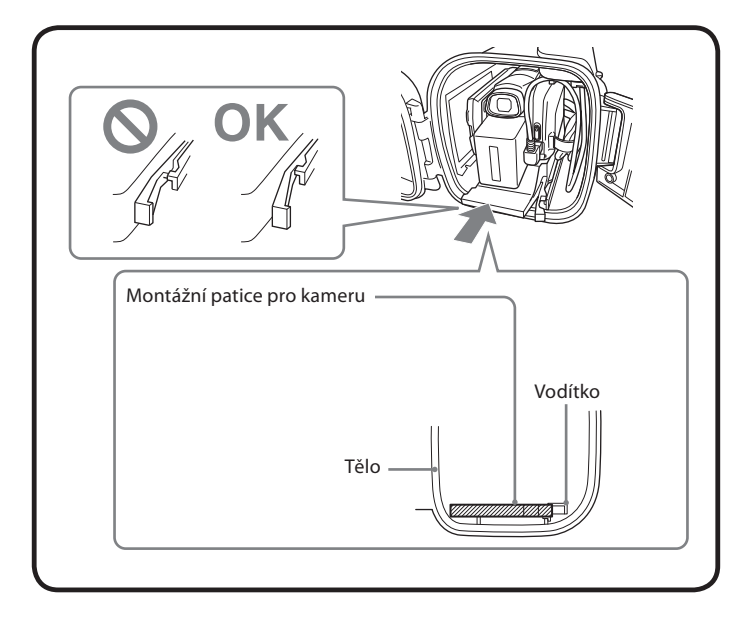

# **SONY.**

# *Vodotesné puzdro Športové puzdro*

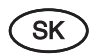

Návod na prípravu športového puzdra

## *SPK-HCH*

© 2012 Sony Corporation

## **Príprava**

## **Poznámky**

Modely digitálnych HD kamkordérov a digitálnych kamkordérov Sony (ďalej uvádzané ako "**kamkordér**") popísané v návode nemusia byť vo všetkých krajinách/ regiónoch dostupné v predaji.

## **Príprava športového puzdra**

- *1* **Otvorte zadnú časť tela a vyberte rozperu (a).**
- *2* **Odstráňte pieskové, prachové, vlasové alebo iné drobné častice z O-krúžka, z drážky a z častí tohto zariadenia, kde sa zakladá O-krúžok a rovnomerne natrite O-krúžok tenkou vrstvou maziva.**

Ak telo zatvoríte bez odstránenia takýchto častíc, môže sa toto zariadenie poškodiť a môže dôjsť k vnikaniu vody.

Podrobnosti o manipulácii s O-krúžkom pozri "Starostlivosť o tesniaci O-krúžok" v návode na použitie.

## *3* **Zatvorte zadnú časť a zaistite uzávery.**

### *4* **Nastavte popruh na uchopenie.**

Dĺžku popruhu na uchopenie nastavte pri držaní tohto zariadenia tak, aby ste koncami prstov pohodlne dokázali stláčať tlačidlá START/STOP, transfokácie (Telephoto (T), Wide (W)) a PHOTO.

## *5* **Upevnite popruh na plece.**

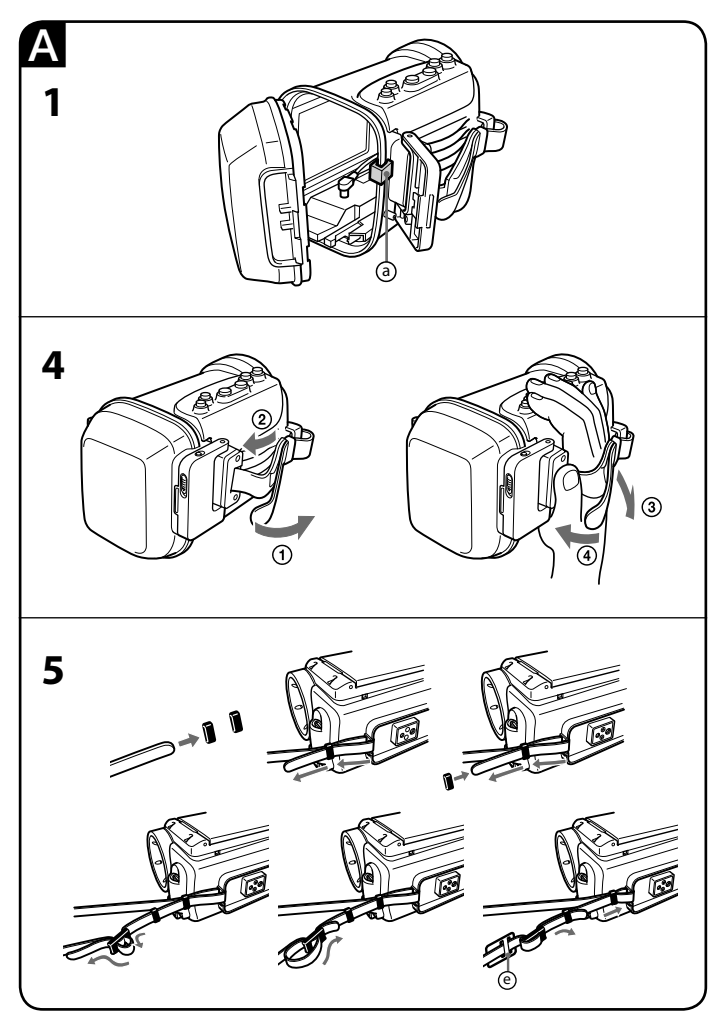

## **Výber pätice pre upevnenie kamkordéra**

#### *1* **Otvorte športové puzdro.**

- Uvoľňovací ovládač (Unlock) posuňte v smere šípky a pridržte ho, zároveň posuňte ovládač otvorenia (Open) @ a uvoľnite uzáver.
- Otvorte zadnú časť tela.

#### *2* **Odpojte konektor kábla pre audio signál/diaľkové ovládanie** b **od pätice pre upevnenie kamkordéra.**

#### *3* **Zložte päticu pre upevnenie kamkordéra upevnenú k tomuto puzdru.**

Držte zatlačenú uvoľňovaciu klapku na jednej strane pätice pre upevnenie kamkordéra v smere šípky, aby sa uvoľnilo zaistenie a pomaly vysuňte päticu pre upevnenie kamkordéra.

Z výroby je na tomto puzdre nasadená pätica pre upevnenie kamkordéra M.

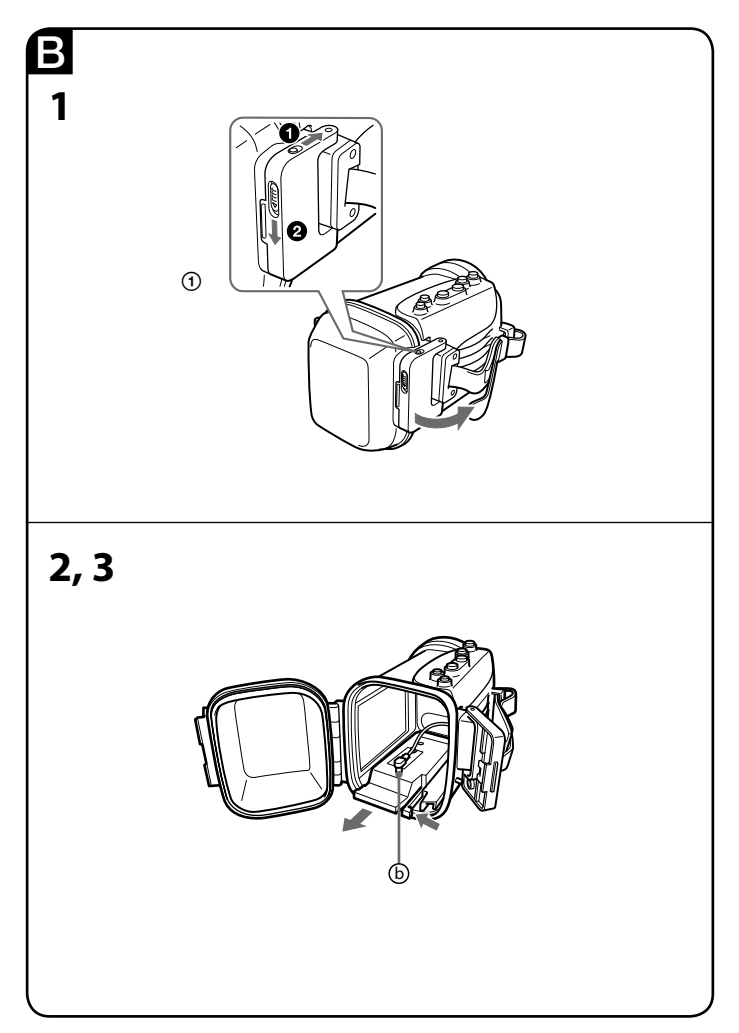

## *4* **Podľa tabuľky zvoľte päticu pre upevnenie kamkordéra a číslo.**

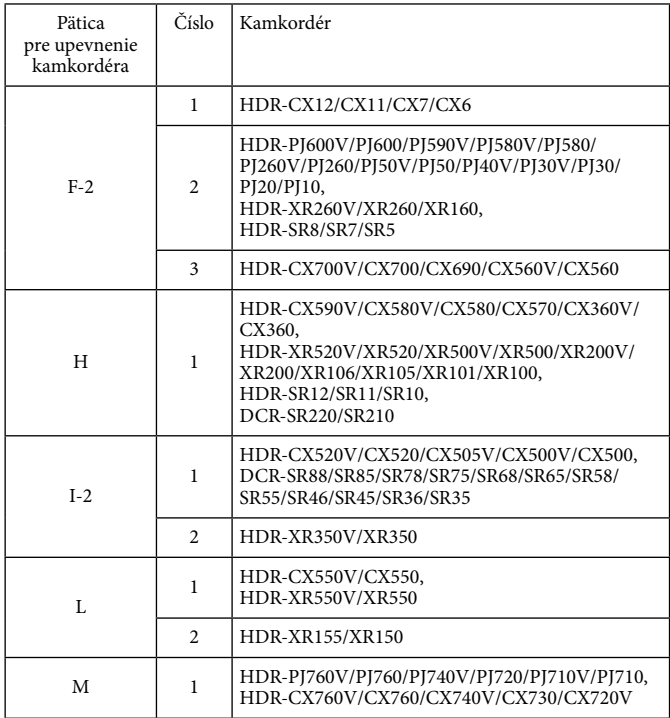

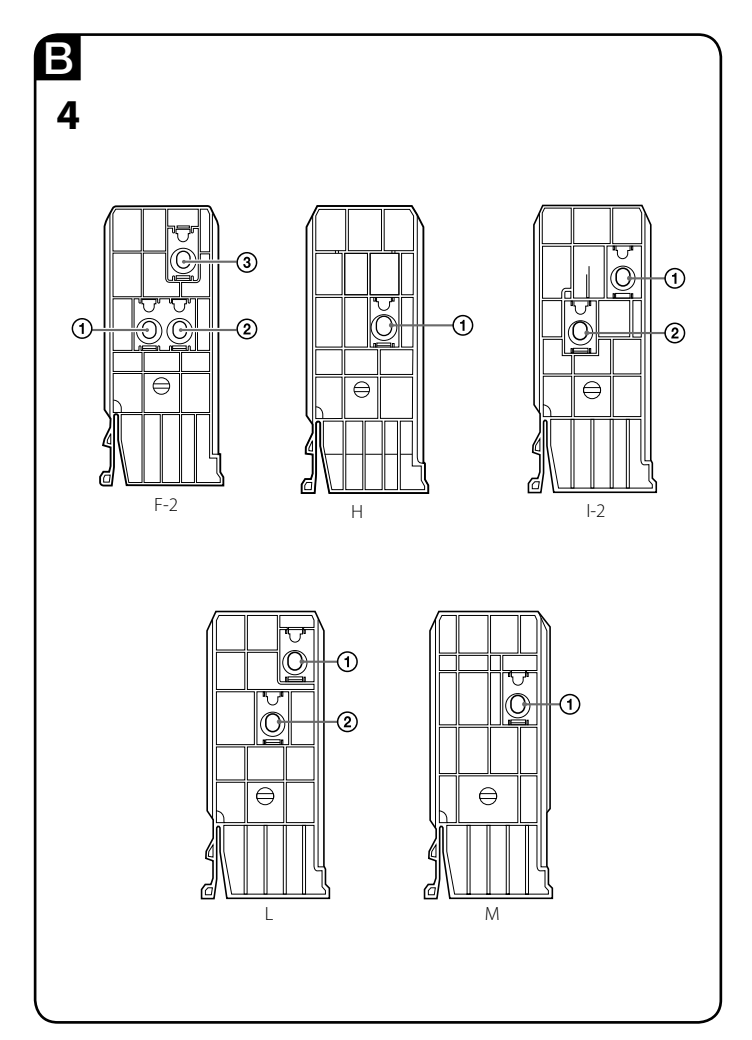

*5* **Ak používate inú päticu pre upevnenie kamkordéra než päticu M, z pätice pre upevnenie kamkordéra M demontujte prvok**  so skrutkou na otvor pre statív ©. Prvok so skrutkou na otvor pre **statív zarovnajte s otvorom na pätici pre upevnenie kamkordéra označeným príslušným číslom a pritlačte prvok tak, aby zacvakol.** 

Z výroby je prvok so skrutkou na otvor pre statív umiestnený na pätici M. Ak používate päticu pre upevnenie kamkordéra M, tento krok nie je potrebný.

## **Príprava kamkordéra**

Podrobnosti pozri tiež v návode na použitie kamkordéra.

#### *1* **Zložte príslušenstvo.**

Z kamkordéra zložte filter, konverznú predsádku, kryt objektívu, tienidlo objektívu prípadne popruh na plece.

Ak používate kamkordér s manuálnou uzávierkou objektívu, otvorte ju.

### *2* **Založte batériu.**

Založte maximálne nabitú batériu.

#### *3* **Vložte záznamové médium.**

Druhy pamäťových kariet ("Memory Stick Duo", SD Card) kompatibilných s kamkordérom pozri v návode na použitie kamkordéra.

#### **Poznámky**

Odblokujte ochrannú klapku na karte a kazete, aby bolo možné snímať. Uistite sa, že na pamäťovej karte, pevnom disku a na vstavanej pamäti je pre záznam dostatok voľného miesta.

#### *4* **Na miesto pre upevnenie fi ltra na kamkordéri nasaďte antirefl exnú predsádku (** $\bullet$  -3- $\circ$ ).

Antireflexná predsádka bráni externému svetlu v odraze do vnútra športového puzdra (uvádzané aj ako "**toto zariadenie**") a jeho prechodu cez objektív.

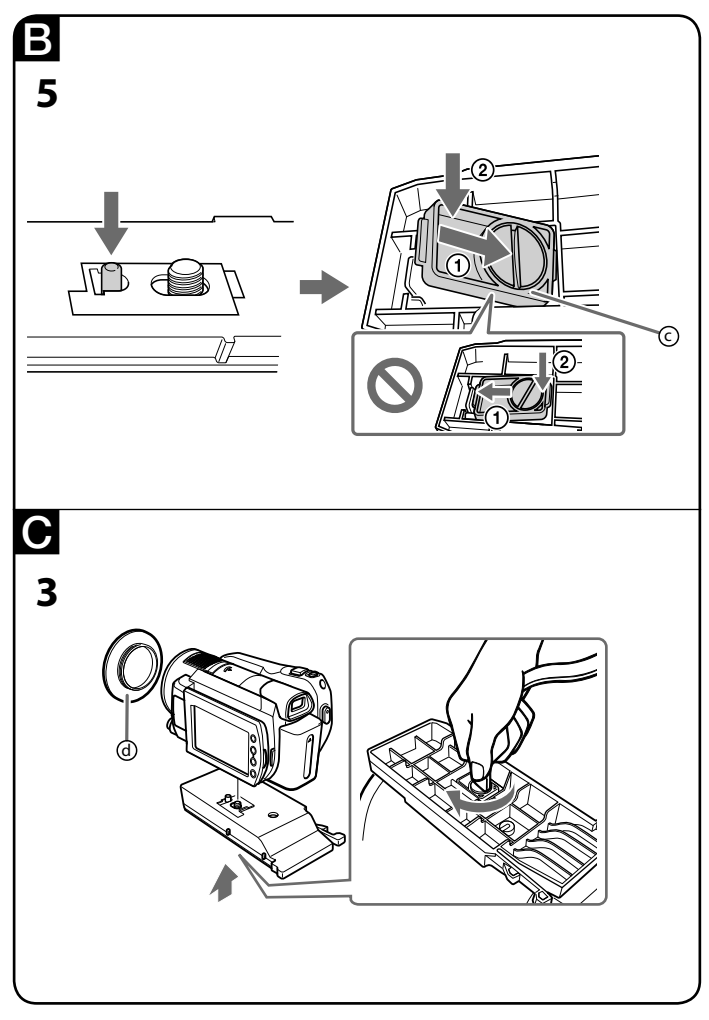

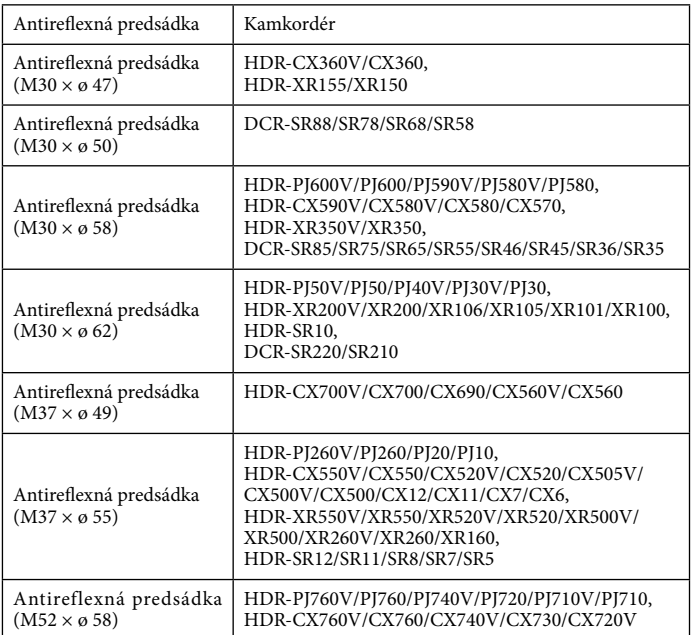

- *5* **Otočte LCD panel tak, aby monitor smeroval von a priklopte ho späť k telu kamkordéra.**
- *6* **Nastavte funkcie ako zaostrovanie a blesk na AUTO.**
- *7* **Ak používate funkciu SteadyShot na kamkordéri HDR-PJ760V/ PJ760/PJ740V/PJ720/PJ710V/PJ710 alebo HDR-CX760V/ CX760/CX740V/CX730/CX720V, nastavte funkciu SteadyShot do aktívneho režimu (Active Mode).**

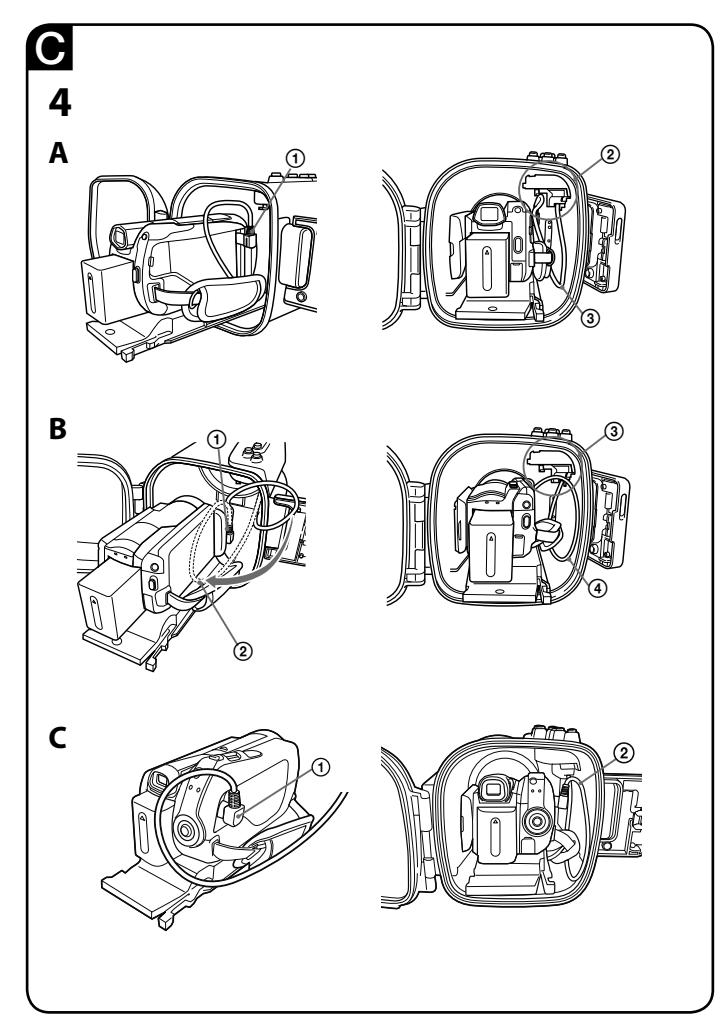

## **Príprava a vloženie kamkordéra**

Ak používate kamkordér s prepínačom POWER, vypnite prepínač POWER. Ponechajte tiež vypnuté napájanie tohto zariadenia. Ak používate kamkordér s interným prepínačom napájania prepojeným s prepínaním LCD monitora, kamkordér nie je potrebné vypínať.

#### **Poznámky**

 Po vložení kamkordéra do toho zariadenia môžete kamkordér vypínať a zapínať tlačidlom POWER na tomto zariadení.

## *1* **Kamkordér upevnite do pätice pre upevnenie kamkordéra.**

- Zarovnajte skrutku na pätici pre upevnenie kamkordéra s otvorom pre skrutku na statív na spodnej časti kamkordéra.
- Upevnite päticu na kamkordér pomocou kovových častí popruhu na plece (**-5-** e ) podľa obrázka.

## *2* **Vložte pohlcovač vlhkosti.**

Vložte dodávaný pohlcovač vlhkosti. Pre podrobnosti pozri návod na použitie.

## *3* **Pripojte konektor a do tohto zariadenia vložte kamkordér.**

V závislosti od modelu vášho kamkordéra, opatrne pripojte kábel pre audio signál/ diaľkové ovládanie do konektora A/V, A/V OUT alebo A/V (diaľkové ovládanie) na kamkordéri. Pri vkladaní kamkordéra do tohto zariadenia zarovnajte päticu s vodiacou lištou vo vnútri prednej časti tela tohto zariadenia, následne zatlačte zadnú časť pätice, kým nezacvakne na svoje miesto.

## **Poznámky**

- Pri vkladaní pätice pre upevnenie kamkordéra držte toto zariadenie v horizontálnej polohe. Vkladanie pätice vo vertikálnom smere môže poškodiť päticu a prednú časť tela.
- Dbajte, aby ste káblom neprekryli objektív, LCD monitor, hľadáčik, ovládač transfokácie alebo tlačidlo PHOTO.
- Ak používate kamkordér s interným prepínačom napájania prepojeným s prepínaním LCD monitora, po pripojení kábla pre audio signál/diaľkové ovládanie sa prepne režim snímania statických záberov/režim prehrávania video záznamu na kamkordéri na režim snímania pohyblivého záznamu.

#### **Ak používate kamkordér HDR-XR520V/XR520/XR500V/XR500 (Pozri obrázok -4-A)**

- Otvorte kryt konektora a pripojte konektor kábla. (Kábel pripojený k tomuto zariadeniu usporiadajte podľa obrázka do slučky smerujúcej k zadnému konektoru.)
- Vložte kamkordér do tohto zariadenia. Dávajte pozor, aby ste nepricvikli kábel medzi vnútorné časti zariadenia.
- Po vložení kamkordéra do tohto zariadenia uložte kábel na stranu popruhu na uchopenie kamkordéra.

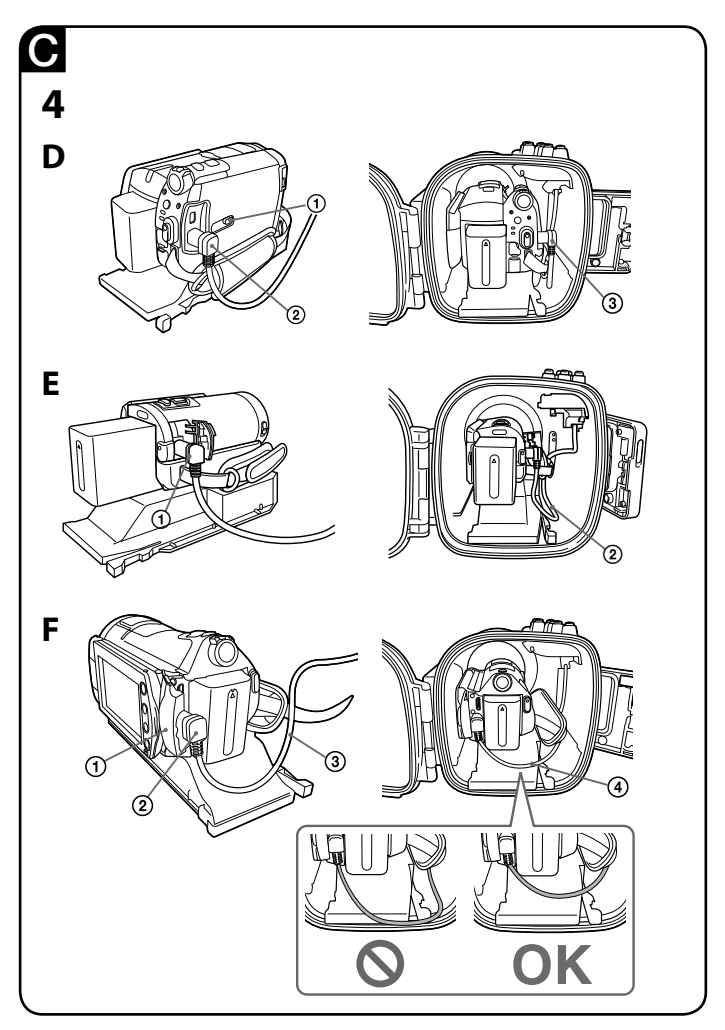

#### **Ak používate kamkordér HDR-XR200V/XR200/XR106/XR105/XR101/XR100 (Pozri obrázok -4-B)**

- Otvorte kryt konektora a pripojte konektor kábla.
- Kábel pripojený k tomuto zariadeniu usporiadajte podľa obrázka do slučky smerujúcej k zadnému konektoru.
- Vložte kamkordér do tohto zariadenia. Dávajte pozor, aby ste nepricvikli kábel medzi vnútorné časti zariadenia.
- Po vložení kamkordéra do tohto zariadenia uložte kábel na stranu popruhu na uchopenie kamkordéra.

#### **Ak používate kamkordér HDR-SR12/SR11/SR10, DCR-SR220/SR210 (Pozri obrázok -4-C)**

- Otvorte kryt konektora a pripojte konektor kábla. (Kábel pripojený k tomuto zariadeniu usporiadajte podľa obrázka do slučky smerujúcej k zadnému konektoru.)
- Po vložení kamkordéra do tohto zariadenia jemne potlačte kábel, aby sa uložil na stranu popruhu na uchopenie kamkordéra.

#### **Ak používate kamkordér HDR-PJ600V/PJ600/PJ50V/PJ50, HDR-XR260V/XR260/XR160 alebo HDR-SR8/SR7/SR5 (Pozri obrázok -4-D)**

- Otvorte kryt konektora.
- Pripojte konektor.
- Po vložení kamkordéra do tohto zariadenia uložte kábel na stranu popruhu na uchopenie kamkordéra.

#### **Ak používate kamkordér HDR-XR350V/XR350/XR155/XR150 (Pozri obrázok -4-E)**

- Otvorte kryt konektora a pripojte konektor kábla.
- Po vložení kamkordéra do tohto zariadenia uložte kábel na stranu popruhu na uchopenie kamkordéra. Dávajte pri tom pozor, aby sa kábel nezachytil o päticu pre upevnenie kamkordéra ani o iné časti.

#### **Ak používate kamkordér HDR-CX12/CX11/CX7/CX6 (Pozri obrázok -4-F)**

- Otvorte kryt konektora.
- Pripojte konektor.
- Položte kábel na päticu pre upevnenie kamkordéra a vložte kamkordér do tohto zariadenia.
- Po vložení kamkordéra do tohto zariadenia uložte kábel na stranu popruhu na uchopenie kamkordéra. Kábel položte tak, aby nespadol z pätice pre upevnenie kamkordéra.

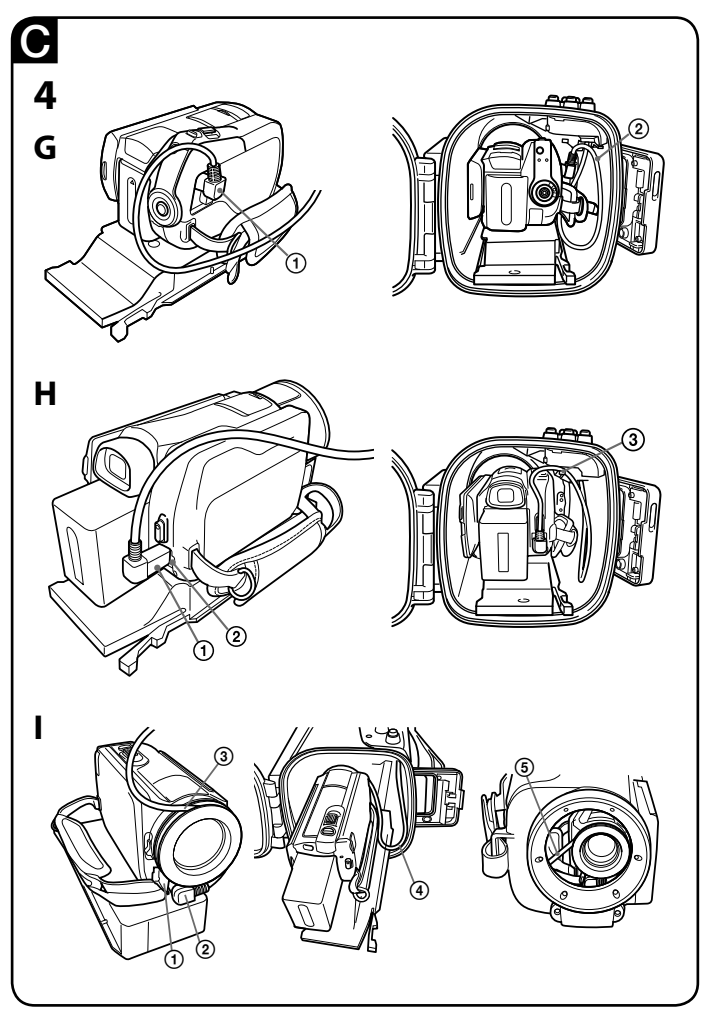

#### **Ak používate kamkordér HDR-CX520V/CX520/CX505V/CX500V/CX500 alebo DCR-SR85/SR75/SR65/SR55/SR46/SR45/SR36/SR35 (Pozri obrázok -4-G)**

- Otvorte kryt konektora a pripojte konektor kábla. (Kábel pripojený k tomuto zariadeniu usporiadajte podľa obrázka do slučky smerujúcej k zadnému konektoru.)
- Po vložení kamkordéra do tohto zariadenia jemne potlačte kábel, aby sa uložil na stranu popruhu na uchopenie kamkordéra.

#### **Ak používate kamkordér HDR-CX550V/CX550/XR550V/XR550 (Pozri obrázok -4-H)**

- Otvorte kryt konektora.
- Pripojte konektor.
- Po vložení kamkordéra do tohto zariadenia uložte kábel. (Kábel prichyťte na držiak kábla.)

#### **Ak používate kamkordér DCR-SR88/SR78/SR68/SR58 (Pozri obrázok -4-I)**

- Otvorte kryt konektora.
- Pripojte konektor.
- (3) Podľa obrázka upevnite kábel do drážky antireflexnej predsádky.
- Kábel uložte podľa obrázka a upevnite päticu pre upevnenie kamkordéra k tomuto zariadeniu.

#### **Poznámky k upevneniu:**

- Neohýnajte kábel.
- · Kábel nesmie vyčnievať z drážky antireflexnej predsádky.
- Po vložení kamkordéra do tohto zariadenia skontrolujte, či si kábel neprekáža objektívu kamkordéra.

#### **Ak používate kamkordér HDR-CX700V/CX700/CX690/CX560V/CX560 (Pozri obrázok -4-J)**

- Otvorte kryt konektora.
- Prevlečte kábel popod popruh na uchopenie kamkordéra a pripojte konektor.
- Po vložení kamkordéra do tohto zariadenia uložte kábel na stranu popruhu na uchopenie kamkordéra.

#### **Ak používate kamkordér HDR-PJ590V/PJ580V/PJ580/PJ260V/PJ260/ PJ40V/PJ30V/PJ30/PJ20/PJ10 alebo HDR-CX590V/CX580V/CX580/CX570/ CX360V/CX360 (Pozri obrázok -4-K)**

- Otvorte kryt konektora a pripojte konektor kábla.
- Po vložení kamkordéra do tohto zariadenia uložte kábel na stranu popruhu na uchopenie kamkordéra.

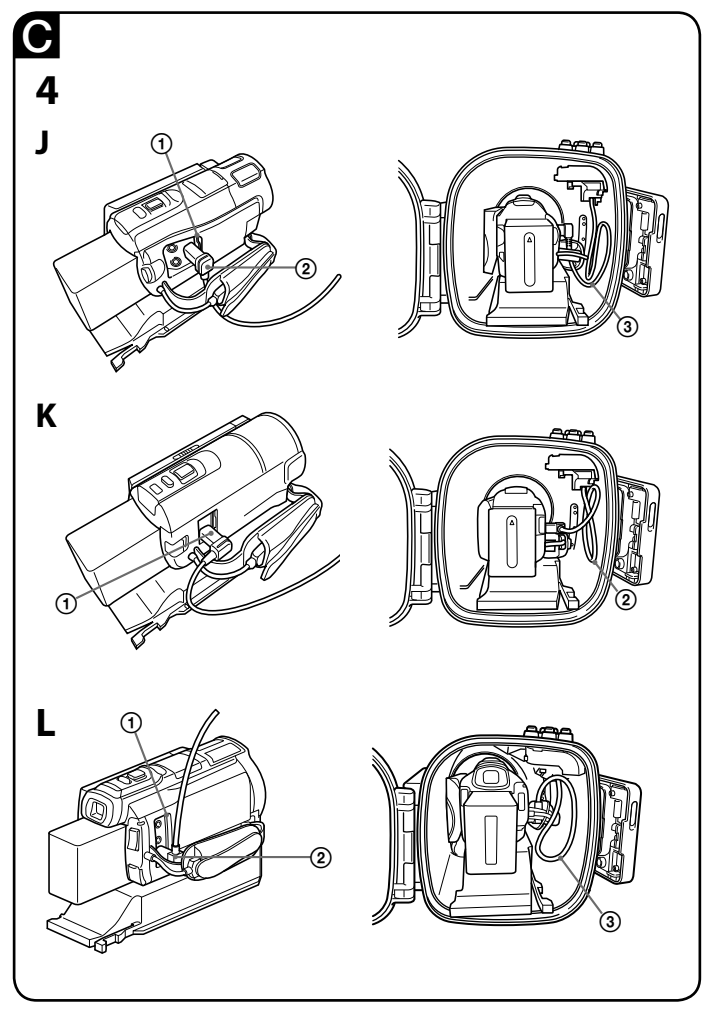

#### **Ak používate kamkordér HDR-PJ760V/PJ760/PJ740V/PJ720/PJ710V/PJ710 alebo HDR-CX760V/CX760/CX740V/CX730/CX720V (Pozri obrázok -4-L)**

- Otvorte kryt konektora.
- Konektor pripojte zhora podľa obrázka.
- Po vložení kamkordéra do tohto zariadenia uložte kábel na stranu popruhu na uchopenie kamkordéra.

### *5* **Zatvorte zadnú časť tela.**

Zatlačte a zatvorte zadnú časť a zaistite uzávery tak, aby zacvakli na svoje miesto.

#### **Poznámky**

- Pri zatváraní zadnej časti tela dávajte pozor, aby ste nepricvikli káble.
- Hoci stred objektívu niektorých kamkordérov sa po vložení nemusí zhodovať so stredom predného skla tohto zariadenia, pri snímaní to nebude spôsobovať problémy.

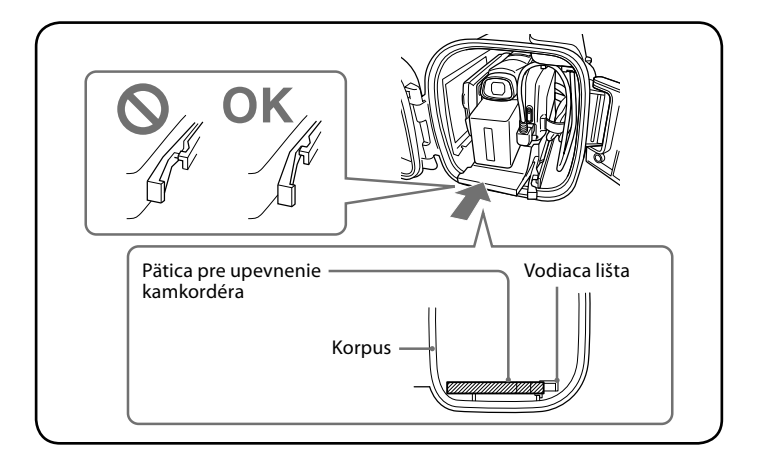

#### http://www.sonv.net/

#### Sony Corporation Printed in Czech Republic (EU)

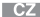

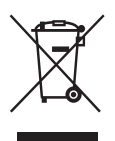

#### Nakládání s nepotřebným elektrickým a elektronickým zařízením (platné v Evropské unii a dalších evropských státech uplatňujících oddělený systém sběru)

Tento symbol umístěný na výrobku nebo jeho balení upozorňuje, že by s výrobkem po ukončení jeho životnosti nemělo být nakládáno jako s běžným odpadem z domácnosti. Místo toho by měl být odložen do sběrného místa určeného k recyklaci elektronických výrobků a zařízení. Dodržením této instrukce zabráníte negativním dopadům na životní prostředí a zdraví lidí, které naopak může být ohroženo nesprávným nakládáním s výrobkem při jeho likvidaci. Recyklováním materiálů, z nichž je výrobek vyroben, pomůžete zachovat přírodní zdroje. Pro získání dalších informací o recyklaci tohoto výrobku kontaktujte prosím místní orgány státní správy, místní firmu zabezpečující likvidaci a sběr odpadů nebo prodejnu, v níž jste výrobek zakoupili.

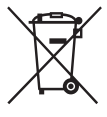

#### Likvidácia starých elektrických a elektronických zariadení (Platí v Európskej únii a ostatných európskych krajinách so zavedeným separovaným zberom)

Tento symbol na výrobku alebo obale znamená, že s výrobkom nemôže byť nakladané ako s domovým odpadom. Miesto toho je potrebné ho doručiť do vyhradeného zberného miesta na recykláciu elektrozariadení. Tým, že zaistíte správne zneškodnenie, pomôžete zabrániť potencionálnemu negatívnemu vplyvu na životné prostredie a ľudské zdravie, ktoré by v opačnom prípade hrozil pri nesprávnom nakladaní s týmto výrobkom. Recyklácia materiálov pomáha uchovávať prírodné zdroje. Pre získanie ďalších podrobných informácií o recyklácii tohoto výrobku kontaktujte prosím váš miestny alebo obecný úrad, miestnu službu pre zber domového odpadu alebo predajňu, kde ste výrobok zakúpili.